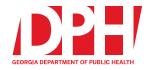

2 Peachtree Street, NW, 15th Floor Atlanta, Georgia 30303-3142

dph.ga.gov

## Data Elements Required for Georgia Office of EMS and Trauma Validation Rules as of 9/1/2020

As was mentioned in the June 2020 training, the recent updates to the Georgia EMS validation rules and state data set include new data elements that will need to be added to your ePCR form (regardless of vendor). If you are a GEMSIS Elite user who uses the "GEMSIS PCR - EMS (New)" (Form #588), no action is required, we have already updated the form for you.

Steps for adding the new data elements to your custom or state modified ePCR form in GEMSIS Elite or 3<sup>rd</sup> party ePCR software:

- 1. For State GEMSIS Elite System users who use a custom form (not Form 588):
  - a. Go to Tools
  - b. Click on Form Manager and locate your ePCR run form.
  - c. Go to Step 3 below
- 2. For Users of other software vendors:
  - a. Follow the directions from your software vendor to edit your run form
  - b. Go to Step 3 below
- 3. Add the following fields to your form:
  - a. Infectious Disease Related Questions
    - eHistory.903 Suggested Label Name: Prior to symptom onset, has the patient had close contact with someone with similar symptoms or a confirmed diagnosis of the illness for which you are screening? (i.e. COVID-19 or other potentially infectious disease)
    - eHistory.901 Suggested Label Name: Prior to symptom onset, did the patient travel outside their community? The time frame prior to symptom onset and the term "community" are defined by the medical director.
    - itExam.072 Suggested Label Name: Date Patient Left on Travel
    - itExam.071 Suggested Label Name: Date Returned from Travel
    - eHistory.902 *Suggested Label Name:* Document all places/locations the patient has traveled outside their community prior to symptom onset.
    - eHistory.904 Suggested Label Name: Document all the countries (outside the US) the patient has traveled to prior to symptom onset.
    - eHistory.905 Suggested Label Name: Document all the states the patient has traveled to prior to symptom onset.
  - b. Cardiac Arrest Questions
    - itarrest.011 Cardiac Arrest Etiology Other
    - eArrest.04 Arrest Witnessed By
    - eArrest.04 Arrest Witnessed By
    - itArrest.016 Type of Bystander CPR Provided
    - itArrest.013 Who First Defibrillated the Patient
    - itArrest.012 Sustained ROSC (20 consecutive minutes)

- itArrest.014 Resuscitation Attempted by 911 Responder
- itArrest.008 Who Initiated CPR?
- eArrest.07 AED Use Prior to EMS Arrival
- itArrest.015 Who First Applied the AED
- eArrest.11 First Monitored Arrest Rhythm of the Patient
- itArrest.013 Who First Defibrillated the Patient
- eArrest.04 Arrest Witnessed By
- STEMIS Grid, with STEMI Probable? itStemi.003
- c. Pre-Arrival/Alert Questions
  - For State GEMSIS Elite System users with a custom form:
    - Click on Transport/Destination Info Section and add a new Panel called Hospital Team Activation
    - 2. Search for dataset "Hospital Team Activations" Grid
    - 3. Move it to the center of the form
    - 4. Click on the arrow (>) to open the grid

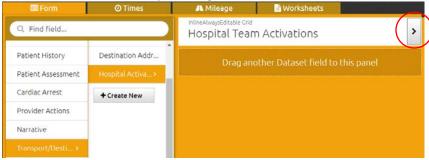

- 5. Click on Create New button
- 6. Click on the arrow (>) to open the Hospital Team Activations Grid
- eDisposition.24 Destination Team Pre-Arrival Alert or Activation
- eDisposition.25 Date/Time of Destination Prearrival Alert or Activation
- 4. **Inactivate** the following fields from your form:
  - a. itExam.070
  - b. itExam.074
- 5. Please give a few minutes for the ePCR form to update in the system.
- 6. You will need to go back to any incidents created after 9/1/20 and complete the missing fields.

For more information and definitions on **Georgia NEMSIS Custom Data Elements**, please visit the following link: <a href="https://nemsis.org/media/CustomElementLibrary/#/search?state=georgia">https://nemsis.org/media/CustomElementLibrary/#/search?state=georgia</a>

For more information and definitions on **National NEMSIS Data Elements Version 3.4.0 Data Dictionary**, please visit the following link: <a href="https://nemsis.org/media/nemsis\_v3/release-3.4.0/DataDictionary/PDFHTML/DEMEMS/index.html">https://nemsis.org/media/nemsis\_v3/release-3.4.0/DataDictionary/PDFHTML/DEMEMS/index.html</a>

## **To View Current EMS Validation Rules:**

 In GEMSIS Elite, click on Tools, then Validation, and then find the rule (based on the description, element or rule number in the attached spreadsheet), and you can view the entire validation rule and the logic it will flag on.